Hi all,

[So, I have been ex](https://forum.gsi.de/index.php?t=rview&th=4370&goto=17090#msg_17090)pe[riencing some w](https://forum.gsi.de/index.php?t=post&reply_to=17090)eird issues with the final FRS Calibration step for a while now, which has been giving me a skewed 'Z vs A/Q plot' (see attached), but first, I thought I should explain all the steps I have taken prior to this, just in case I've made any mistakes along the way.

The order in which I have performed the FRS calibrations:

1) TPC - Position corrections, check sumgates, etc.

2) TOF - TOF Calibration, beta calibration, etc. using LISE++ Files

3) MUSIC - Aligning raw energy losses, etc.

TPC Calibrations

- Performed position calibrations for TPC21, TPC22, TPC41 and TPC42 using the fiber mask run files.

- Offsets and gains extracted from linear fits to plots of 'correct fiber positions vs raw positions', for the x and y positions.

- Replayed data, all worked fine and centroids are all within ~0.05mm of the correct position.

(i.e. see attached example of 'y vs x')

- Checked/adjusted sumgates for experimental data, all fine.

TOF Calibrations

- Produced 4 LISE++ files, including all degrader thickness offsets etc. for 4 different settings in this experiment: 43Ti (isomer calibration setting), 46Ti, 46V, 46Cr

- Extracted LISE++ TOF and Beta values from the 'goodies option' on the tool bar, selecting TOF between S2 and S4 scintillator (which also gave the distance).

- (Beta was found from distance/TOF [this may very well be incorrect, but I can't see how else it can be extracted from LISE++, but then again, I am no expert])

- I then extracted the scintillator TOF\_LL and TOF\_RR for all these nuclei, from the raw spectra, then plotted 'LISE++ TOF vs raw TOF\_LL(or raw TOF\_RR)', and from the linear fits, obtained offset and gain coeficients which I put into the 'TofSystem.cal' file.

- Replayed the data for the 4 settings, measured the TOF in the TOF spectrum for all 4 nuclei, which all matched the LISE++ values within 0.4ns.

- I then plotted '(LISE++ Beta x Measured TOF) vs LISE++ Beta', and from the linear fit, the offset(-distance) and gain(time offset) were found and added to the 'TofSystem.par' file.

- Replayed the data, then measured beta for all settings, and all were within 0.16% of the LISE++ beta value.

MUSIC Calibrations [where the issues occur]

- Aligned all the raw energy spectra to an arbitrary value of 900 for the 46Ti setting, changing the gains in 'Music1.cal' and 'Music2.cal'.

- Replayed the data and measured the centroid of the combined raw energy losses for MUSIC1 and MUSIC2 for all 4 settings.

- Plotted 'aligned MUSIC1(or MUSIC2) energy loss vs LISE++ Beta' (see attached) and extraced a, b and c from quadratic fit  $(a + b^*)$ beta + c\* $(\beta)^2$ .

- All seemed fine and added these into the 'FrsId.cal' file then replayed the 46Ti data.

- The end result is attached as well as the PID before this calibration (leaving an old calibration already in place). [where the old PID plot is using an incorrect 'Z\_in 35', to get the '46Ti blob' at  $Z$   $Z$  and the new one is using the correct  $Z$ \_in  $Z$  in the Frsid.par file].

Can anyone see where I've went wrong or perhaps where I am mistaken in my current calibration procedure. If you require any more spectra etc. related to the problem, let me know.

Many thanks, Scott

File Attachments

1) TPC42-yvsx.png, downloaded 393 times

2) FRS-MUSIC1-Beta.png, downloaded 390 times

3) FRS-MUSIC2-Beta.png, downloaded 376 times

4) [46Ti-SkewedPID](https://forum.gsi.de/index.php?t=getfile&id=7987).png, downloaded 383 times

5) [46Ti-OldPID.png, do](https://forum.gsi.de/index.php?t=getfile&id=7988)wnloaded 379 times

Sub[ject: Re: FRS Calibra](https://forum.gsi.de/index.php?t=getfile&id=7992)tion Issue Posted by micortes on Thu, 24 Jul 2014 07:48:26 GMT View Forum Message <> Reply to Message

Hi Scott!

[Well, the plots of D](https://forum.gsi.de/index.php?t=rview&th=4370&goto=17093#msg_17093)elt[aE vs beta for b](https://forum.gsi.de/index.php?t=post&reply_to=17093)oth musics looks not correct. It seems that the last point you used has somethiong strange.

Which files did you use to make the calibration (if you give me the file number i can check)? There should be at the beginig of the experiment a set of files made explicitly to calibrate. Maybe you should try with those files.

Cheers,

Subject: Re: FRS Calibration Issue Posted by **SMilne on Thu, 24 Jul 2014 12:52:59 GMT** View Forum Message <> Reply to Message

Hi Liliana,

[How come the "de](https://forum.gsi.de/index.php?t=rview&th=4370&goto=17095#msg_17095)lta [E vs beta" don't](https://forum.gsi.de/index.php?t=post&reply_to=17095) appear correct?

To make the calibrations, I simply used the experimental runs and the 43Ti isomer calibration runs at the start of the experiment. If you mean the LISE++ files I received them from Marc, and modified them slightly to match experiment, i.e. including some degrader offsets, S2 degrader angle, etc. which I can send you if you wish to check them. The fact that the other calibration steps appeared to work correctly would at least suggest to me there are no fundamental issues with these files or the experimental run files which I used.

Which files do you mean? Experimental run files which were used to calibrate FRS or LISE++ files?

### Subject: Re: FRS Calibration Issue Posted by micortes on Thu, 24 Jul 2014 13:19:31 GMT View Forum Message <> Reply to Message

# Hi Scott,

[Usually the FRS ca](https://forum.gsi.de/index.php?t=rview&th=4370&goto=17096#msg_17096)li[brations are don](https://forum.gsi.de/index.php?t=post&reply_to=17096)e with primary beam runs. This is because only for that case you can be sure that you have mainly particles with the same Z entering the MUSICS (not taking into account charged states). Also, this primary beam settings have a smaller velocity spread and are more accurate the make the tof calibration. The runs are the same runs that are used to calibrate the effective matter of the FRS.

So, energy loss of charged particles depends on the charge and on the velocity. If you have the same beam (and then the same Z) with 3 different velocities you can use the energy loss in the musics (that now depends only on the velocity) to find a function (only of beta) for the energy loss (where you should see that for increasing velocity energy loss decreases) and then calculate Z as

# Z= Z0sqrt(DEltaE/f(beta))

Here Z0 is the atomic number of the beam you used to calibrate. f(beta) is the cuadratic function that you fit to the plot of DeltaE vs beta. This is the way the code finds Z. I think that as you are mixing files with different values of Z the function that you fit does not depend only on beta and that is why you dont have a proper calibration.

I suggest to use the calibration files and check again. Let me know if you have any problem.

### Subject: Re: FRS Calibration Issue Posted by **SMilne on Thu, 24 Jul 2014 16:06:40 GMT** View Forum Message <> Reply to Message

Hi Liliana,

[Thanks for your de](https://forum.gsi.de/index.php?t=rview&th=4370&goto=17098#msg_17098)tai[led and clear re](https://forum.gsi.de/index.php?t=post&reply_to=17098)sponse!

I suspect these are the run files I'll need to use: FRS\_first\_cal\_point\_0002.lmd FRS\_secon\_cal\_point\_0003.lmd FRS\_third\_cal\_point\_0004.lmd FRS third calib point 0005.lmd FRS forth\_calib\_point\_0006.lmd

Plus all the info for making the LISE++ files can come from the 2 attached documents.

Thanks, **Scott** 

File Attachments

1) FRS-CalRunSheet.pdf, downloaded 263 times 2) FRS-CalLogBook.pdf, downloaded 245 times

Sub[ject: Re: FRS Calibration](https://forum.gsi.de/index.php?t=getfile&id=7995) Issue Posted by **SMilne on Wed, 17 Sep 2014 12:22:07 GMT** View Forum Message <> Reply to Message

Hi again,

[Sorry I have been](https://forum.gsi.de/index.php?t=rview&th=4370&goto=17304#msg_17304) aw[ay for several w](https://forum.gsi.de/index.php?t=post&reply_to=17304)eeks and only just got back and round to trying these calibrations again. I used the four 58Ni calibration runs for the effective matter, which I made LISE files for. After completing all the FRS calibrations again without any issues (everything matched nearly 100% perfectly with LISE files), I then decided to see how my FRS PID looked for 46Ti with these new calibration settings (and using 'Z\_in 22' in the FrsId.par file).

The result is below. I'm still not convinced, maybe I am being naive but I had expected the nuclei to be in the correct place, i.e. for 46Ti, Z=22 and A/Q=2.09. In addition, I don't know what is causing some 'blobs' to look slightly double, my TPC mask calibrations worked perfectly, so don't know what the problem there is. Perhaps my PID is fine and there are some offsets I need to use to simply put it in the right place?

One positive though, at least my PID is not twisted now.

File Attachments 1) FRS-PID-46Ti.png, downloaded 623 times

Sub[ject: Re: FRS Calibrat](https://forum.gsi.de/index.php?t=getfile&id=8077)ion Issue Posted by micortes on Wed, 17 Sep 2014 12:34:52 GMT View Forum Message <> Reply to Message

## Hi Scott!

[Is not naive, they s](https://forum.gsi.de/index.php?t=rview&th=4370&goto=17305#msg_17305)ho[uld be in the rig](https://forum.gsi.de/index.php?t=post&reply_to=17305)ht place. Looking fast at it I see 2 possible things: First, the Z in should be the Z of the element you used to make the calibration, so if you used Ni beam Z\_in is 28, no matter what isotope you are looking at.

Second, did you put the correct values of the magnetic fields in the B\_fields file? Each setting has different B fields, that should be written in the runsheets. Every time you change to a different isotope, you have to change this values.

Also, just to double check that your calibration is good, run again the files you used to calibrate (putting the B fields used in each calibration file) and check that you get Ni in the right place.

Let me know if it works and if you still have the double blobs...

Subject: Re: FRS Calibration Issue Posted by **SMilne on Wed, 17 Sep 2014 14:01:19 GMT** View Forum Message <> Reply to Message

Hi Liliana,

[I was not aware Z\\_](https://forum.gsi.de/index.php?t=rview&th=4370&goto=17306#msg_17306)in [was referring to](https://forum.gsi.de/index.php?t=post&reply_to=17306) Z of element of calibration. I've changed that now.

Yeah, I was using the correct magnetic fields when producing the 46Ti spectrum.

Well, I've used the correct magnetic field settings for each of the 58Ni calibration runs and as you can imagine the result is not what we want, but at least they are consistently wrong. Do you have the program gnumeric? I can show in there my calibration steps, tables and graphs.

(Also, when I refer to calibration steps 'working' by this I mean I get my measured betas and TOF values matching near perfectly to the LISE files, i.e. my measured beta values are within ~0.05% of LISE values.)

Thanks, Scott

File Attachments

| 1) 58Ni-Call.png, downloaded 598 times |  |  |
|----------------------------------------|--|--|
| 2) 58Ni-Cal2.png, downloaded 607 times |  |  |
| 3) 58Ni-Cal3.png, downloaded 605 times |  |  |
| 4) 58Ni-Cal4.png, downloaded 604 times |  |  |

Sub[ject: Re: FRS Cali](https://forum.gsi.de/index.php?t=getfile&id=8081)bration Issue Posted by mlcortes on Fri, 19 Sep 2014 06:01:57 GMT View Forum Message <> Reply to Message

Hi Scott!

[Well, there is for su](https://forum.gsi.de/index.php?t=rview&th=4370&goto=17313#msg_17313)re [something wro](https://forum.gsi.de/index.php?t=post&reply_to=17313)ng in the calibrations, both of beta and Z, from the plots you attach. Unfortunately, only from the plots is impossible to find where the problem is. I don't have the program you mentioned, but I can suggest the following:

During the experiment we used the id calibration from the Kr run. I can see in the logbook that

it was working more or less fine. You can compare all the values that you obtain with those values in the online code, and from there you should be able to find which parameters of your calibration are wrong.

If this doesn't work we can start checking the calibration step by step. Let me know how it goes. If it is not too long to wait for you we can check it in detail during EGAN. Otherwise I can take a look this days.

Subject: Re: FRS Calibration Issue Posted by **SMilne on Fri, 19 Sep 2014 13:31:38 GMT** View Forum Message <> Reply to Message

### Hi Liliana!

[Well bloody hell! I](https://forum.gsi.de/index.php?t=rview&th=4370&goto=17318#msg_17318) loc[ated my problem](https://forum.gsi.de/index.php?t=post&reply_to=17318) with the Z value, ironically I hadn't made this mistake in my previous attempted calibrations... but basically it is supposed to be "a + bx +  $cx^2$ " for the calibration, I accidently used my fit coefficients like " $ax^2 + bx + c$ "! I actually did try the Kr calibration settings too, see the examples below.

I'm in the process of sorting my 46Ti, but should look fine, judging from these.

I guess my one question now would be, are these A/Q values sufficiently good? They should be higher (~2.071).

I've also attached my spreadsheet using gnumeric spreadsheet, so you can open it and see what I've done in regards to the TOF and beta calibrations. If you are using Ubuntu you can get it simply using the Ubuntu Software Centre.

Something you or Michael Reese might be able to help me with is how to calibrate the scintillator positions etc. because I lose ~80-90% of events using the TPCs.

Many thanks, Scott

File Attachments

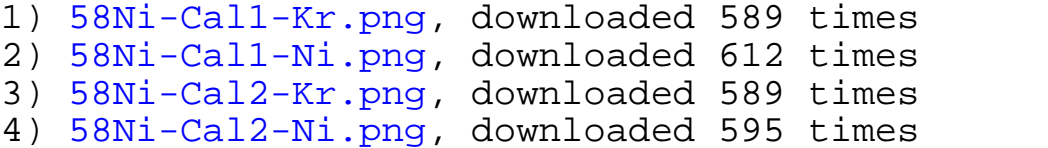

5) [FRScalibration2.g](https://forum.gsi.de/index.php?t=getfile&id=8088)numeric, downloaded 234 times

# Hi Scott!

[Good to know that](https://forum.gsi.de/index.php?t=rview&th=4370&goto=17330#msg_17330) yo[u found the pro](https://forum.gsi.de/index.php?t=post&reply_to=17330)blem with the Z calibration!

I looked at your calibrations and all seems to be fine. The only parameter I don't find calibrated is rho o. This is the path of the central trajectory along the FRS. This value is usually obtained with the minumum matter run and can explain the shift in AoQ that you have.

To check if this parameter is correct, you can take different settings from the logbook and multiply the magnetic field measured (that should be written in the side) times the rho\_0 that you are using in you FrsId.par. Take into account that there is one rho\_0 for each magnetic field. The multiplication Brho, should be very close to the theoretical values, that are written usually at the bottom of the page after the settings.

If the values differ is because the rho\_0 values are not correct and in this case you can find the proper ones.

About getting a position from the scintillators, you can do it using the TofSystemTacCal processor in the FRS plugin. It has as inputs dt\_S2lr and dt\_S4lr which are the times between left and right PMTs of each scintillator.

```
processor Frs/TofSystem FRS.TofSystemTacCal
     dt_S2lr <- FrsCrate.adc0[0]
     dt_S4lr <- FrsCrate.adc0[1]
.....
```
end

You can plot this values vs the position projected in the scintillator position measured by the TPCs like (i take only as example Sc21)

processor Frs/ScintChecks/S2\_x\_vs\_x UTILS.Pair

first <- Frs/TofSystem.dt\_S2lr

 second <- Frs/S2tracking.xs[1] ##check where are you projecting according to your S2tracking.par file

 display first:second in S2pos\_checks 1000,2000,2500:500,-20,20 ## check the range or leave it smart to start

end

The plot you obtain should be a line, correlatind the time difference to the position. You can fit this line in Go4 using the SetProfileX and the FitPanel, and put the coefficients in the file TofSystem.cal. The name of this parameters is cal\_x\_time\_S2 (for Sc21) and cal\_x\_time\_S4 (for Sc41). With this parameter properly set you should be able to see the output x\_time\_S2 giving you the position. To compare again with position from TPCs:

```
processor Frs/ScintChecks/S2_calx_vs_x UTILS.Pair
     first <- Frs/TofSystem.x_time_S2
     second <- Frs/S2tracking.xs[1]
     display first:second in S2pos_checks 500,-20,20:500,-50,50
end
```
One can do the same calibration using, not the time difference between the 2 PMTs, but the difference in the amplitude measured.

Let me know how is it going and if you have more questions.

Subject: Re: FRS Calibration Issue Posted by SMilne on Mon, 22 Sep 2014 17:50:27 GMT View Forum Message <> Reply to Message

Hi Liliana!

[Thank you very mu](https://forum.gsi.de/index.php?t=rview&th=4370&goto=17336#msg_17336)c[h for your detaile](https://forum.gsi.de/index.php?t=post&reply_to=17336)d response! So I had a play around with calibrating them Brho values, but it seems they pretty much were fine as they were and only had a very small change on my A/Q value. However, something which had more of an impact was the fact I had been (possibly incorrectly?) including degrader material offsets in my LISE simulations. Not including these, and re-calibrating the TOF, beta and MUSIC seems to give me better results. I'm currently getting between 2.065 and 2.067 A/Q now for my 58Ni calibration points, compared to the 2.071 expected, see below for example.

I did as you suggested and added these lines to the code, as well as for Sc41. I only performed a rough calibration (just to test it) since I don't currently have Go4 installed and I'm just using root and don't know how to fit a straight line to these plots. So, I drew a straight line manually in ROOT which seemed about right for the trends in both graphs and then extracted the coefficients for the TOFsystem.cal file. Below I've attached my uncalibrated plots (just so I know they are OK, one seems very flat?) and then the FRS PID using the scintillator positions which you can compare with the PID above using the TPCs. How does everything seem to you?

Many thanks, Scott

File Attachments

- 1) 58Ni-Cal1-TPC.png, downloaded 588 times
- 2) Sc21-PosCal.png, downloaded 554 times
- 3) Sc41-PosCal.png, downloaded 498 times
- 4) [58Ni-Cal1-Sci.png](https://forum.gsi.de/index.php?t=getfile&id=8096), downloaded 556 times
- 5) [FRScalibration2.](https://forum.gsi.de/index.php?t=getfile&id=8097)gnumeric, downloaded 234 times

Sub[ject: Re: FRS Calibration Issue](https://forum.gsi.de/index.php?t=getfile&id=8100) Posted by mlcortes on Tue, 23 Sep 2014 22:10:29 GMT

#### Hi Scott!

[Good to know you](https://forum.gsi.de/index.php?t=rview&th=4370&goto=17342#msg_17342) fo[und the problem](https://forum.gsi.de/index.php?t=post&reply_to=17342)s. Yes, you do not put offsets of degraders in the Lise files. You put only effective target thickness and effective scintillator thickness. Here again you can double check this by taking different settings from the logbook, puting them in the Lise file and checking that the BRhos are equal to the ones written in the logbook.

About the Scintillator position, to know if things are fine it will be important to know the number of counts in the main blob for both ids, then we can know if you are actually gaining something. In any case, Sc21 looks a bit strange.. can you plot energy left vs energy right for both scintillators? This can help in knowing if the detector is fine or if it has any problem.

Subject: Re: FRS Calibration Issue Posted by **SMilne on Wed, 24 Sep 2014 10:05:46 GMT** View Forum Message <> Reply to Message

Hi Liliana!

[Yeah, I double che](https://forum.gsi.de/index.php?t=rview&th=4370&goto=17346#msg_17346)ck[ed and do indee](https://forum.gsi.de/index.php?t=post&reply_to=17346)d get the same numbers.

I assume you meant the number of counts in both 58Ni blobs either using TPCs or Scintillator positions, I get: TPC: 1.612E4 Scintillator: 3.247E4

Obviously I still need to make a better job of these calibrations, judging from my 46Ti Frs Ids below, before the calibration and after the calibration. Also I forgot to mention, but althouh my Z is perfect for the Ni calibration runs, it comes out as ~22.5 for the 46Ti, perhaps this is not so unusual, the Kr calibrations resulted in the same.

As for a close up, with log Z:

As for the energy left vs energy right of Sc21 and Sc41:

Thanks, Scott

File Attachments

- 1) 46Ti-FrsId-PreCal.png, downloaded 607 times
- 2) 46Ti-FrsId-PostCal.png, downloaded 594 times
- 3) 46Ti-FrsId-PostCal2.png, downloaded 552 times
- 4) dEnergySc21.png, downloaded 513 times
- 5) [dEnergySc41.png, down](https://forum.gsi.de/index.php?t=getfile&id=8102)[l](https://forum.gsi.de/index.php?t=getfile&id=8103)oaded 544 times

Sub[ject: Re: FRS Calibra](https://forum.gsi.de/index.php?t=getfile&id=8106)tion Issue Posted by **SMilne on Wed, 24 Sep 2014 10:14:46 GMT** View Forum Message <> Reply to Message

Just for a co[mparion](https://forum.gsi.de/index.php?t=usrinfo&id=2378), here is my Frs Id using the TPC positions.

# File Attachments

1) 46Ti-FrsId-Cal.png, downloaded 544 times

Sub[ject: Re: FRS Calibration](https://forum.gsi.de/index.php?t=getfile&id=8107) Issue Posted by mlcortes on Wed, 14 Jan 2015 08:35:32 GMT View Forum Message <> Reply to Message

Hi Scott!

[Sorry for the delay](https://forum.gsi.de/index.php?t=rview&th=4370&goto=17756#msg_17756). I [was so busy at](https://forum.gsi.de/index.php?t=post&reply_to=17756) some point and then I just forgot about the forum... So, let me try to put myself again in the point where you are: You need to make a position calibration of Sc21 to avoid using the TPCs, right? As far as I saw, you already have a calibration and you need to improve it. Is that correct?

Would it be ok for you to make a new post describing again the problem. This one is getting too long and is difficult to follow for me

It would be good from the beggining to have the plot of Sc21 dt left-right vs TPC position zoomed around -20, 20 in the TPC axis. The one of Sc41, looks fine. Can you please make this 2 plots (dt left- right for both Scintillators vs position measured by the TPCs) for both one of your calibration runs and for one of your fragment settigns? It would be good to choose some setting at the end, so we check if the scintillators have any kind of reduction in performance.

Can you also attach a plot of calibrated ToF for your calibrations runs (if possible in the same plot) and for one of your fragment settings. Please, in this case leave the full range of the histogram. The repetitions in the plot for different AoQ may also come from a Tof issue.

Happy new year! Liliana

Subject: Re: FRS Calibration Issue Posted by SMilne on Fri, 16 Jan 2015 00:45:58 GMT

#### Hi Liliana!

[Thanks for your re](https://forum.gsi.de/index.php?t=rview&th=4370&goto=17766#msg_17766)sp[onse! No worrie](https://forum.gsi.de/index.php?t=post&reply_to=17766)s about the delay, I've actually been very busy with finishing off some other analysis and writing some papers.

This response will actually take two posts due to an attachments limit, but at least it is (hopefully) good news.

Just to summarise, the issue is this, when using the TPCs for determining the x positions and therefore the A/Q we end up losing ~80% of the data because the TPCs are too slow (at least for the rates we were using). Therefore we want to use the scintillators, which are faster (although with a worse position resolution), to determine the A/Q. So in short, we are currently trying to calibrate the scintillator positions. The issues, as you will see in my second post, are indeed related to some weird FRS ToF issues, just as you suggested.

Just for your interest I have still produced the spectra which you asked for in case they still serve some purpose.

- TPC Position vs Sc21 dt left-right [raw] (for both the 1st calibration point and the last few runs of 46V)

- TPC Position vs Sc41 dt left-right [raw] (for both the 1st calibration point and the last few runs of 46V)

- TOF for all 4 calibration runs [calibrated] (on the same graph, including a range that covers all entries)

### File Attachments

1) 58Ni-Cal1-TPCvSc21-S2.png, downloaded 208 times

2) 58Ni-Cal1-TPCvSc41-S4.png, downloaded 220 times

3) 46V-L-TPCvSc21-S2.png, downloaded 211 times

4) [46V-L-TPCvSc41-S4.png, dow](https://forum.gsi.de/index.php?t=getfile&id=8241)nloaded 200 times

5) [58Ni-ToF-All.png, download](https://forum.gsi.de/index.php?t=getfile&id=8242)ed 223 times

Sub[ject: Re: FRS Calibrat](https://forum.gsi.de/index.php?t=getfile&id=8251)ion Issue Posted by SMilne on Fri, 16 Jan 2015 00:53:23 GMT View Forum Message <> Reply to Message

So upon second inspection of the calibrated FRS ToF plot (I don't know why I ignored this first time round!)[, there is](https://forum.gsi.de/index.php?t=usrinfo&id=2378) this weird single bin stack at ~210ns.

So what I did was plot my calibrated FRS PID (using either the TPCs or the Scintillators) with a gate on FRS ToF<209ns, and what can be seen is that it removes the weird 'blob' on the right hand side which does not appear to correspond with any isotope of Ti. The slightly 'repeated' FRS PID 'plots' as you can see in my post (2 previous to yours) seems to be the result of those very small separated 'bumps' in the FRS ToF spectrum at lower values.

I'll probably try produce a gamma spectrum gated on this 'blob' later and see if it corresponds with anything.

So I guess my follow up questions would be:

- What is the reason for this single bin stack in the FRS ToF spectrum?

- Do my calibrations look fine other than this? The only issues I see are that my Z seems to have an offset of ~0.5 and some of the 'blobs' appear slightly doubled.

Thanks! Scott

File Attachments

1) 46Ti-ToF.png, downloaded 547 times

2) 46Ti-FRSID-TPCs.png, downloaded 491 times

3) 46Ti-FRSID-TPCs-Corrected.png, downloaded 542 times

4) 46Ti-FRSID-Sci.png, downloaded 563 times

5) [46Ti-FRSID-Sci-Corr](https://forum.gsi.de/index.php?t=getfile&id=8247)ected.png, downloaded 549 times

Sub[ject: Re: FRS Calibration Issue](https://forum.gsi.de/index.php?t=getfile&id=8250) Posted by micortes on Fri, 16 Jan 2015 12:49:28 GMT View Forum Message <> Reply to Message

Hi Scott!

[Your scintillator plo](https://forum.gsi.de/index.php?t=rview&th=4370&goto=17768#msg_17768)ts [look fine and I u](https://forum.gsi.de/index.php?t=post&reply_to=17768)nderstand that you are happy now witht he position calibration.

So, to answer your questions:

- Usually, in the last bin you accumulate all the events with a Tof higher than the range of the TDC. From your spectrum I see you are close to the end of the range, so you can have many events with higher Tof.

-About your id, it looks decent, but of course there are ways to improve it.

The first thing you can do is plot the AoQ vs S4 position. If everything is fine this should be a straight line.

I see from an older post where you have an id plot with AoQ between 0.5 and 3.5 that you have a lot of event out of the main area. To try to improve this, and also to see the event out of the range of the TDC you can use the MhTDC instead of the TAC.

Also, if the efficiency of TPCs at S4 is not a problem you can use a cut in the S4 position vs time left-right. The points out of the line are more likely contributing to the background. About the shift on the MUSICS, you can try to check energy loss vs S4 position for each calibration file. There may be a small dependance that can be corrected.

Hope it is useful for you and let me know how it goes, Liliana

Hi Liliana!

[Ahh, I see. Could y](https://forum.gsi.de/index.php?t=rview&th=4370&goto=17769#msg_17769)o[u please explain](https://forum.gsi.de/index.php?t=post&reply_to=17769) how I can change to using MhTDC instead of TAC, I couldn't work it out.

As for your other suggestions:

- I plotted AoQ vs S4 position and do indeed get straight lines (see attached)

- I performed the cut you suggested and applied it to the FRS PID (using scintillators), it does appear to clean it up nicely though it does reduce it by quite a few statistics, I'll need to investigate next week just exactly how many of them statistics are from the 46Ti 'blob', my cut was quite rough though. I put in the FRS PID (using the TPCs) for a comparison, there is a factor of ~3.5 less stats in the PID compared to using scintillators (+cut on S4 position vs dt left-right).

- Finally I've plotted all the energy losses vs position for the four 58Ni calibration runs, there is possibly a slight dependence.

Thanks again, have a nice weekend! **Scott** 

File Attachments 1) FRS-PID.zip, downloaded 249 times

Sub[ject: Re: FRS C](https://forum.gsi.de/index.php?t=getfile&id=8252)alibration Issue Posted by micortes on Mon, 19 Jan 2015 12:10:13 GMT View Forum Message <> Reply to Message

Hi Scott,

[About the AoQ vs](https://forum.gsi.de/index.php?t=rview&th=4370&goto=17771#msg_17771) S4 [position, what a](https://forum.gsi.de/index.php?t=post&reply_to=17771)bout zooming a bit around the region that is interesting? For the rest, you can play a bit and see if it improves your id. As I said before, still improvements in id are for sure possible, but it doesn't prevent you from seeing already gamma spectra.

In any case, is good to check the isomers that you have to check that id is right.

Now for the MhTDC, this is not easy to explain. I was looking in my code and I found a couple of things that can be improved (The scintilators were my first MhTDC processors). I will try to clean up a bit the mess and then I will reply to you about this point.

In any case, is not a bad idea to read the Caen1290 manual, at least to start understanding them.

Edit: In this entry you can also find info about the MhTDC https://forum.gsi.de/index.php?t=msg&th=4426&start=0&

Cheers, Liliana

### Hey Liliana!

[Sorry about that, I'](https://forum.gsi.de/index.php?t=rview&th=4370&goto=17773#msg_17773)ve [now attached th](https://forum.gsi.de/index.php?t=post&reply_to=17773)e zoomed in version and yes, I guess not all the A/Q lines are so straight. I also attached the 43Ti id plot just for your interest, it seems fine apart from the additional blobs.

Yeah sure, you are right about that, though it may become much more important for the 46Cr case, where stats are not in such an abundance.

Thanks, I'll give it a proper read over tomorrow.

Thanks again for your help! **Scott** 

File Attachments

```
1) 46Ti-AoQvsS4.png, downloaded 270 times
```

```
2) 43Ti-FRS-PID-TPCs.png, downloaded 237 times
```
Sub[ject: Re: FRS Calibration Issu](https://forum.gsi.de/index.php?t=getfile&id=8255)e Posted by micortes on Wed, 28 Jan 2015 09:10:47 GMT View Forum Message <> Reply to Message

Hi Scott,

[I worked a bit in m](https://forum.gsi.de/index.php?t=rview&th=4370&goto=17812#msg_17812)y [MhTDC analysis](https://forum.gsi.de/index.php?t=post&reply_to=17812) and made a new processor. You can find the description here

https://forum.gsi.de/index.php?t=msg&th=4426&start=0&

Subject: Re: FRS Calibration Issue Posted by **SMilne on Tue, 10 Feb 2015 16:09:19 GMT** View Forum Message <> Reply to Message

Hi Liliana,

[Thanks a lot for yo](https://forum.gsi.de/index.php?t=rview&th=4370&goto=17867#msg_17867)ur [response and a](https://forum.gsi.de/index.php?t=post&reply_to=17867)pologies for my delayed response!

So I tried using your new processor the other day and recalibrated my FRS ToF using the '58Ni calibration point' files and all seemed to be going well, things calibrated nicely as expected (see the attached 58Ni FRS Id spectra in the MhTDC and TDC folders for a comparison). Anyways, with this working, I decided to use it for the 46Ti run, but for some reason the calibrations did not work here, see the attached spectra in the ToF folder. I'm also confused why this TOF spectrum 'reverses' after the gate, this does not happen in the case of 58Ni.

Maybe I am doing something silly, I don't know. Do you know why this is not working? (If you require any other spectra, just let me know)

Many thanks, **Scott** 

File Attachments 1) MhTDC-Response.zip, downloaded 200 times

Sub[ject: Re: FRS Calibration](https://forum.gsi.de/index.php?t=getfile&id=8273) Issue Posted by micortes on Thu, 12 Feb 2015 09:05:08 GMT View Forum Message <> Reply to Message

Hi Scott,

[Well, the diff\\_visu](https://forum.gsi.de/index.php?t=rview&th=4370&goto=17875#msg_17875) loo[ks already bad,](https://forum.gsi.de/index.php?t=post&reply_to=17875) so let's solve this first and then we go for the reversed gate. Can you please let me see your config file and also plot from the crates the inputs you are using? That will be in the example LyccaTargetTofCrate.mhtdc0 channels 16. 18, 20, 22.

Cheers, Liliana

Subject: Re: FRS Calibration Issue Posted by SMilne on Thu, 12 Feb 2015 12:59:28 GMT View Forum Message <> Reply to Message

Hi Liliana,

[Please find attache](https://forum.gsi.de/index.php?t=rview&th=4370&goto=17879#msg_17879)d [the requested s](https://forum.gsi.de/index.php?t=post&reply_to=17879)pectra and the scintillator.config file.

Thanks, **Scott** 

File Attachments 1) MhTDC-Response2.zip, downloaded 212 times

Sub[ject: Re: FRS Calibration I](https://forum.gsi.de/index.php?t=getfile&id=8275)ssue Posted by mlcortes on Tue, 17 Feb 2015 11:06:13 GMT View Forum Message <> Reply to Message

Hi Scott,

[Sorry for the delay](https://forum.gsi.de/index.php?t=rview&th=4370&goto=17907#msg_17907).

The crates look fine, but the diff\_visu does not. I think I know what it it. First, just to check that is not a more fundamental error in the processor, please include the following lines in the config file

 display hit\_mult 100,0,100 in TofSystemMhTDC/Multiplicity display hit\_number\_Sc21l 40,0,40 display hit\_number\_Sc21r\_40,0,40 display hit\_number\_Sc41l\_40,0,40 display hit\_number\_Sc41r 40,0,40

And show me the resulting histogram.

Second, are you sure you have the correct parameter file? So, that you have the correct number of ns\_per\_channel?

Finally, you mentioned that for the calibration files the timing from the processor looked fine, so can you please sent me the data from the crates for one of the calibration files? Please also send me the diff visu for this case just to be sure.

I think the problem is that the cabling was changed or delays modified. For me the time difference is negative, so I have a condition only on negative values (to save processing time), but I think for you it is positive.

I didn't considered this possibility before, but now I can improve the processor. I will wait for your spectra to confirm the problem and if it is clear I will modify the processor to fit both of us.

Cheers, Liliana

Subject: Re: FRS Calibration Issue Posted by SMilne on Tue, 17 Feb 2015 12:23:03 GMT View Forum Message <> Reply to Message

Hi Liliana!

[Thanks again for y](https://forum.gsi.de/index.php?t=rview&th=4370&goto=17909#msg_17909)ou[r response, I've](https://forum.gsi.de/index.php?t=post&reply_to=17909) attached the requested spectra and data for you.

I do indeed have this parameter file, where I have 0.025ns per channel.

Hopefully the problem is the least complicated to solve!

Thanks, **Scott** 

File Attachments 1) MhTDC-Responce3.zip, downloaded 218 times

Sub[ject: Re: FRS Calibration I](https://forum.gsi.de/index.php?t=getfile&id=8282)ssue Posted by micortes on Tue, 17 Feb 2015 14:31:41 GMT View Forum Message <> Reply to Message

n lallu ayallı,

Checking the crates, I think is very likely that the problem was to reject positive values. I just removed the condition and pushed the file. You can just pull, compile and run again. After that, let me see your diff visu for both right and left PMTS from your production run. If this works fine, your calibration will change and it means that something in the MhTDCs was changed between the calibration and the run.

One should check when the change was and how it affects you.

Let me know if it goes fine.

Liliana

Subject: Re: FRS Calibration Issue Posted by **SMilne on Tue, 17 Feb 2015 16:20:40 GMT** View Forum Message <> Reply to Message

Hi Liliana,

[So I tried your upd](https://forum.gsi.de/index.php?t=rview&th=4370&goto=17911#msg_17911)at[ed processor an](https://forum.gsi.de/index.php?t=post&reply_to=17911)d this is what I received for the diff\_visu left and right. So, the left certainly changes with some peak structure close to 0, however the right seems pretty much the same.

Any ideas?

Thanks again, **Scott** 

File Attachments 1) diff\_visu-Left.png, downloaded 240 times 2) diff\_visu-Right.png, downloaded 238 times

Sub[ject: Re: FRS Calibration I](https://forum.gsi.de/index.php?t=getfile&id=8284)ssue Posted by micortes on Tue, 17 Feb 2015 16:29:35 GMT View Forum Message <> Reply to Message

Hi Scott,

[Well, that happens](https://forum.gsi.de/index.php?t=rview&th=4370&goto=17912#msg_17912) w[hen I do things t](https://forum.gsi.de/index.php?t=post&reply_to=17912)oo fast I just made the full change and pushed, it should be fine now...

Cheers, Liliana

Subject: Re: FRS Calibration Issue Posted by SMilne on Thu, 26 Feb 2015 00:12:46 GMT View Forum Message <> Reply to Message

Hi Liliana!

No worries, it is easily done!

Maybe for once I bring you good news. I had to re-do the ToF calibrations using the beam runs instead, since the 58Ni calibration were not quite right, which may have had something to do with them having negative ToF values.

Anyways, I've attached my resulting Frs Ids for 46Cr (using either the scintillators or TPCs and using the MhTDCs) as well as the Frs Id (using the TPCs and TDCs). They are looking much better and the 'repeated Id plot' using the scintillators seems to have disappeared. I know the separation between 46Cr and 47Cr is not great using the scintillator, but it is what it is, I can also play around with using the TPCs at S4, where the rate should not be so bad. I will also probably have to adjust my time gates slightly to remove the slight horizontal lines across the Frs Id plot. Anyways, if I encounter any more issues I'll let you know.

Thanks again for all your help, I really appreciate the time you've spent helping me with all these issues!

Best regards, **Scott** 

File Attachments

1) 46Cr-FRS-MhTDC2.png, downloaded 229 times

2) 46Cr-FRS-MhTDC.png, downloaded 257 times

3) 46Cr-FRS-TDC2.png, downloaded 254 times

Sub[ject: Re: FRS Calibratio](https://forum.gsi.de/index.php?t=getfile&id=8294)n Issue Posted by micortes on Mon, 02 Mar 2015 16:54:16 GMT View Forum Message <> Reply to Message

Hi Scott,

[Good to know that](https://forum.gsi.de/index.php?t=rview&th=4370&goto=17956#msg_17956) thi[ngs are going fi](https://forum.gsi.de/index.php?t=post&reply_to=17956)ne In any case, check the statistics for each case. As I wrote, all the Multihit analysis is still not standard, so is better to check every piece. In my case, i get 5% more using multihit than TAC, but this is always good to check.

Let me know if there is any other issue,

Subject: Re: FRS Calibration Issue Posted by **SMilne on Wed, 20 May 2015 10:19:58 GMT** View Forum Message <> Reply to Message

### Hi Liliana!

[Hope you are well!](https://forum.gsi.de/index.php?t=rview&th=4370&goto=18253#msg_18253) I j[ust wanted to as](https://forum.gsi.de/index.php?t=post&reply_to=18253)k you a question regarding the MhTDCs since it has been bugging me for a while and I've ignored it up until now and used TDCs in this case. Basically it seems something strange occurred during the 46Ti Coulex runs which doesn't appear to affect the other beam runs. The problem is during certain periods of the beam run, the Frs Id completely shifts to a different place, something I don't see using the TDCs (see attached "shifted-46Ti"). Whilst it is not restricted entirely to specific lmd files, it does mainly occur in runs 14,15,16,17,38 and 39, whereby the experiment started from run 14. The fact it reoccurred later is perhaps odd, but the shift as I've checked is the same in all these runs. One way I've tried to solve this issue (see attached "corrected-Id") is by creating a separate FRS calibration for these runs, calibrating the different blobs ToF in the shifted Id to those of the same blobs but in the correct position. Whilst this works, it is of course a hassle having to sort data with different FRS calibrations, plus as mentioned the issue is not purely restricted nicely within particular run files so still some shifted Id remains.

Are there any reasons which you can think of which might be causing this and if so can they can be solved or if my method above is the only way to deal with it?

Thanks, **Scott** 

File Attachments

1) shifted-46Ti.png, downloaded 240 times 2) corrected-Id.png, downloaded 227 times

Sub[ject: Re: FRS Calibrat](https://forum.gsi.de/index.php?t=getfile&id=8398)ion Issue Posted by SMilne on Fri, 22 May 2015 08:36:21 GMT View Forum Message <> Reply to Message

Hi Liliana,

[So actually, the iss](https://forum.gsi.de/index.php?t=rview&th=4370&goto=18264#msg_18264)ue [seems to be re](https://forum.gsi.de/index.php?t=post&reply_to=18264)lated to something weird going on in the tof\_ll spectrum, which is clear when comparing the 46Ti Coulex run (at the start of the experiment) and the 46Ti Lifetime run (ran later), since these should be identical beam settings [see attached '46TiC\_ToF\_ll' and '46TiL\_ToF\_ll'].

These problems don't appear to be present in the tof\_rr spectrum, so instead I've used the input Frs/TofSystem.beta\_rr for creating the Frs id which removes this shifted 46Ti id [see attached 'MhTDC-TPCresult'].

The only issue that remains is after the scintillator calibrations is that there is something of a repeated id [see 'MhTDC-ScintCalResult], which is probably responsible for something going wrong with the left PMT at S2, maybe due to too high a rate. This can be clearly seen when gating on the 'different 46Ti blobs' in the Frs id and producing the corresponding dt\_S2lr and dt\_S4lr spectra for each case [see attached 'dt\_S2lr-Issues' and 'dt\_S4lr-NoIssues']. Is there anything that can be done to fix this?

Thanks, **Scott** 

File Attachments 1) FRS-Issues.tar.gz, downloaded 219 times

# Hi Scott,

[Sorry for the late re](https://forum.gsi.de/index.php?t=rview&th=4370&goto=18268#msg_18268)pl[y. So, at the end](https://forum.gsi.de/index.php?t=post&reply_to=18268) you found the way with the MhTDC and the issues is not scintillator at S2. Is that correct?

You can plot for different runs the charge in one PMT of Sc21 vs the charge in the other one without any gate. This plot should look more or less the same for each file.If at some point the amplitud starts to get too small you it is an indication of rate-related problems in the scintillator or in one of the PMTS. You can also check the scintillator by plotting Qleft/Qright vs (time left-time right).

Hope this helps.

One more thing. Please, make a new thread!! As I told you before, this is too long and it is better if different issues are posted with more describing titles so some other people can benefit.

Li:

Page 20 of 20 ---- Generated from GSI Forum